## **WiFi**

## **Guest WiFi**

Any **faculty** or **staff** member can sponsor someone to get them credentials to login into the SSID 'uchicago-guest'.

- 1. Go to<http://uchicago-guest.uchicago.edu>
- 2. Sign in with your CNETID credentials.
- 3. You or the user can fill out the form. This will give them credentials to login to the SSID 'uchicago-guest'.

## **Conference WiFi**

Please email techstaff@cs.uchicago.edu. A conference WiFi account requires a trusted agent to create.

From: <https://howto.cs.uchicago.edu/>- **How do I?**

Permanent link: **<https://howto.cs.uchicago.edu/techstaff:wifi?rev=1555438310>**

Last update: **2019/04/16 13:11**

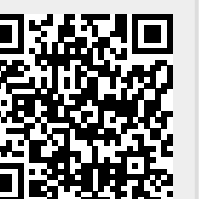